TIJANI BEN JEMAA : Merci Gisella, je pense que nous allons commencer. Nathalie est là, ok, on commence alors. On y va.

DEV ANAND TEELUCKSINGH : Bonjour à tous, bonsoir. Merci de participer à cette session de formation de compétence pour le sommet d'At‐Large, Atlas II. Le thème de cette session va être la communication. C'est une des premières sessions que la structure At‐Large et les représentants de la structure At‐Large ont demandées. Parce que vous avez dit que vous vouliez en savoir un peu plus sur tous ces thèmes.

> Donc nous allons parler de la communication. La communication, c'est important mais je vais donner la parole à Gisella pour qu'elle vous mette un petit peu au courant, avant de commencer notre présentation en elle‐même. Gisella vous avez la parole.

GISELLA GRUBER : Merci Dev. Bonjour à tous, bienvenue sur ce webinaire. Aujourd'hui nous sommes jeudi 17 avril. De 13 h à 14 h 30, on va voir donc ce webinaire.

> Quelques petits points importants : toutes les lignes doivent être en muet pendant la présentation, et vos micros doivent être éteints pour les participants sur Adobe Connect. Nous allons ouvrir ensuite les lignes, à la fin de la session, avec les

Remarque : Le présent document est le résultat de la transcription d'un fichier audio à un fichier de texte. Dans son ensemble, la transcription est fidèle au fichier audio. Toutefois, dans certains cas il est possible qu'elle soit incomplète ou qu'il y ait des inexactitudes dues à la qualité du fichier audio, parfois inaudible ; il faut noter également que des corrections grammaticales y ont été incorporées pour améliorer la qualité du texte ainsi que *pour faciliter sa compréhension. Cette transcription doit être considérée comme un supplément du fichier mais pas comme registre faisant autorité.*

questions et les réponses. Si vous n'êtes pas dans la salle sur Adobe Connect et si vous voulez poser une question, faites‐le mais donnez votre nom d'abord et nous vous donnerons la parole.

Nous vous rappelons aussi que ces sessions sont interprétées en français et en espagnol, et nous vous demandons donc de parler à une vitesse raisonnable pour permettre à nos interprètes de faire un bon travail. Il est aussi important que vous donniez votre nom chaque fois que vous prenez la parole pour que nos interprètes puissent vous identifier sur le canal et pour la transcription ensuite.

Je rends la parole à Dev et je vous demande donc de mettre vos lignes en muet, merci.

DEV ANAND TEELUCKSINGH : Merci Gisella. Bonjour à tous, bienvenue. Je vous le répète, la communication est donc le thème de notre session d'aujourd'hui, et je pensais qu'on pouvait parler de qui est responsable de la communication et avec qui vous voulez communiquer.

> Vous le savez peut‐être, nous sommes donc la structure At‐ Large. Nous sommes une organisation d'utilisateurs, qui travaille dans cinq régions différentes, et nous divisons notre participation entre le Comité consultatif d'At‐Large, les utilisateurs finaux d'Internet et tout ce qui concerne les politiques d'At‐Large, les adresses IP, etc.

Nous avons 160 organisations en tout ‐ il est très difficile de les mettre toutes sur cet écran, sur cette diapo ‐ vous avez ce diagramme qui montre nos organisations, toutes celles qui existent. Et si l'on regarde un petit peu chacun des composants de cette organisation, vous avez la structure At‐Large, nous avons une page Internet pour chacune de ces ALS, vous verrez les organisations de votre région et des autres régions du monde. Nous avons certaines similarités et certaines différences en fonction des régions, entre chacune de ces régions.

Chaque région est organisée, chaque ALS est organisée dans des organisations At‐Large. Vous allez trouver d'ailleurs les pages Internet pour chacun de ces RALO, et tout cela est donc organisé par région, comme nous l'avons déjà dit.

Nous avons aussi le Comité consultatif d'At‐Large (ALAC), qui est composé de 50 membres. Nous avons 15 personnes au niveau de l'ALAC, et ces personnes sont sélectionnées par le comité de nomination. C'est une tâche de l'ICANN, qui doit donc trouver les personnes responsables pour travailler, pour siéger à l'ALAC.

Comme vous le voyez aussi, l'ALAC a des liaisons qui sont nommés et qui font le contact avec les différents comités consultatifs des organisations de soutien au sein de l'ICANN. Le code pays soutient ce système. Les organisations de noms génériques ont aussi ce système Tout cela concerne le développement de politiques au sein de l'ICANN, pour les problèmes liés aux noms de domaine ; les liaisons avec le comité consultatif de sécurité et de stabilité (SSAC), qui s'occupe des problèmes de sécurité et de stabilité concernant des noms de domaine ; .mobi qui est le TLD permettant la liaison pour donner des conseils au conseil .mobi et au TLD, le NCSG (Groupe des parties prenantes non commerciales), qui appartient à la GNSO, s'occupe de développer des politiques au sein de la GNSO, et travaille avec les parties prenantes non commerciales.

Si vous avez des commentaires ou des questions à poser, vous pouvez joindre ces personnes au niveau de l'ALAC et les liaisons.

Il y a un groupe que je n'ai pas mentionné. Je vais donner la parole à Nathalie pour qu'elle vous explique un petit peu plus cette partie.

NATHALIE PEREGRINE : Merci Dev. Je suis Nathalie Peregrine, je suis membre d'At-Large et j'appartiens au personnel de l'ICANN.

> Je voudrais vous présenter un petit peu les équipes de l'ICANN. Nous avons Heidi Ullrich, directrice d'At‐Large. Nous avons Silvia Vivanco, qui s'occupe de la partie régionale d'At‐Large, et qui est le point de contact principal pour les RALO. Elle nous parlera du leardership de RALO. Nous avons Ariel Lang, qui est la coordinatrice politique d'At‐Large. Elle est notre soutien au niveau des politiques, elle nous aide à mettre en jour la page wiki concernant les développements de politique. Et nous avons Gisella Gruber et moi‐même. Nous travaillons au secrétariat. Gisella à At‐Large et la GNSO, moi aussi. Nous organisons les

appels en téléconférence et nous nous occupons de travailler avec la communauté.

Si vous voulez nous contacter, vous savez que nous sommes à votre disposition et si vous l'adresse email pour nous contacter, si vous avez des questions, c'est le moment de les faire.

DEV ANAND TEELUCKSINGH : Merci Nathalie. Nous allons maintenant parler de comment, après avoir parlé de qui, At‐Large est un outil de communication, avec différentes techniques pour nos activités. Nous avons un système d'email. Nous utilisons un calendrier, nous avons une page wiki, un site Internet. Nous utilisons les outils de téléconférence, les médias sociaux. Nous avons un système de vote en ligne et nous utilisons aussi le système de message Skype. Voilà les différents outils que nous utilisons.

> Le premier outil que nous allons regarder est le système de téléconférence, par Internet, avec ses outils qui permettent aux participants d'intervenir pendant une téléconférence, d'envoyer des messages les uns aux autres, de voir un petit peu le programme, de suivre la présentation, et de faire des contributions en levant la main s'ils veulent prendre la parole.

> Nous utilisons un système qui s'appelle Adobe Connect. Cet outil est crucial pour permettre à tous ceux qui veulent participer d'être connectés pour participer au groupe de travail d'At‐Large en générale, ou aux téléconférences.

Je vais maintenant donner la parole à Nathalie, qui va vous expliquer comment utiliser ce système d'Adobe Connect.

NATHALIE PEREGRINE : Merci Dev. Alors oui, beaucoup de membres sur notre appel sont sur Adobe Connect, mais je sais que d'autres ne le sont pas. Donc nous allons prendre quelques instants pour voir comment fonctionne Adobe Connect.

> D'abord, les participants, je sais que vous l'avez fait, doivent donc se connecter comme invités à la connexion Adobe. Pour cela, vous devez écrire votre nom et votre nom de famille. Il y a différentes raisons pour cela, d'abord parce que nous allons prendre note de tous les participants, et ensuite parce que si vous voulez participer à cet appel, et si vous voulez poser des questions, vous devez être reconnu par le président de la téléconférence, comme ça on sait de qui il s'agit, qui fait un commentaire.

> Maintenant, au niveau de la salle Adobe Connect, je vois qui est connecté et qui participe à la conférence. Une des caractéristiques récentes que nous avons ajoutées est la possibilité de connecter votre audio d'ordinateur à l'appel en conférence, comme ça vous n'avez plus besoin de passer par la ligne de téléphone. C'est très utile, c'est très pratique et c'est facile à faire.

Pour cela, vous devez vous connecter à Adobe Connect, vous cliquez sur ICANN, que vous trouvez sur la barre d'outils et on va ensuite vous expliquer comment continuer.

Vous acceptez et si vous faites cela, il n'y a plus de système de ligne téléphonique, vous allez travailler avec le micro de votre ordinateur, qui doit être d'ailleurs activé. Ce que vous allez faire, vous allez mettre votre micro en muet dès que vous l'avez fait, et pour cela il suffit de cliquer sur la petite icône qui se trouve à droite d'« ICANN » et de « réunion », et vous allez avoir l'option de le mettre en muet.

Si vous êtes dans la salle d'Adobe Connect, vous avez aussi un système de tchat. Le concept ici est que vous pouvez avoir un système de tchat en privé. Ce système privé, il suffit d'aller dans la ligne des participants, vous allez cliquer sur le nom, vous allez avoir un menu déroulant qui va apparaître, et le contenu de ce tchat ne va pas être vu par tout le monde.

Si vous avez des problèmes, par exemple d'audio, si vous avez des problèmes de connexion, si vous devez quitter l'appel de conférence, si vous voulez envoyer un petit mot aux équipes ICANN, vous le faites en utilisant votre système privé de tchat.

Une autre caractéristique de cet Adobe Connect est un système qui vous permet, pendant les appels de conférence de l'ICANN et d'At‐Large, de faire des commentaires, de poser des questions, en levant la main. Vous le faites en cliquant sur la petite icône ICANN, qui se trouve toujours dans votre barre d'outils, ce qui vous permet de lever votre main.

En levant votre main, ça ne vous permet de parler directement, ça vous permet seulement d'être vu par le président, qui va vous donner la parole. Vous devez attendre que le président vous donne la parole, vous appelle par votre nom et vous dise que vous avez la parole.

Il est très important aussi, quand vous avez fini de poser votre question, de cliquer à nouveau sur la même icône et vous prenez alors l'option de baisser votre nom. Lorsque vous avez fini votre commentaire, ou lorsque vous êtes satisfait de la réponse qu'on a donnée à votre question.

Il y a une autre option. Si vous regardez en dessous, toujours dans le menu déroulant sous ICANN, vous avez l'option de cliquer sur une croix rouge ou verte, qui vous permet d'approuver ou de désapprouver. Vous pouvez le faire spontanément, vous pouvez le faire pendant une présentation si vous êtes d'accord, si vous voulez montrer que vous êtes d'accord avec ce quelqu'un a dit. Le président peut vous demander aussi votre avis, votre opinion, votre approbation ou non‐approbation concernant, par exemple, la date de la prochaine réunion, ou s'il y a besoin d'une autre téléconférence. A ce moment‐là, vous pouvez donner votre opinion en cliquant sur le menu déroulant.

Je voudrais maintenant que tout le monde prenne quelques secondes pour me dire que vous avez compris. Est‐ce que vous pouvez tous cliquer sur l'icône verte qui se trouve sur votre menu déroulant ? Maintenant, vous levez la main. Et

maintenant l'icône verte, pour montrer que vous êtes d'accord ou pas d'accord avec la façon dont ce webinaire fonctionne. Bie, merci beaucoup, merci à tous. Je vais redonner la parole à Dev.

DEV ANAND TEELUCKSINGH : Merci beaucoup Nathalie. Nous avons couvert la partie d'Adobe Connect et des outils de téléconférence. Nous allons voir maintenant la liste de diffusion d'At‐Large, avec l'email. Si vous changez votre adresse email, vous n'allez plus recevoir les notifications et les mises à jour du personnel d'At‐Large. Vous devez donc, s'il vous plait, avertir le secrétariat et nos équipes que vous changez d'adresse email, c'est important.

> La liste de diffusion d'At‐Large est utilisée par les membres d'At‐ Large pour parler des activités. Il y a différentes listes de diffusion pour chaque activité d'At‐Large. Quand je parle des activités d'At‐Large, je parle des activités de RALO, de l'ALAC, du Groupe de travail d'At‐Large, et la plupart de ces listes de diffusion sont publiques. Vous pouvez aussi lire les archives et vous inscrire.

> On a créé des listes de diffusion, vous voyez ici les liens sur l'écran, et vous avez des archives de ces listes. Ces liens vont vous mener à d'autres liens qui ont été créés par At‐Large à travers les années, ainsi qu'aux archives.

> Je voudrais vous montrer deux de ces listes : la liste d'annonce de l'ALAC, liste de diffusion sur laquelle travaille le personnel de l'ICANN et qui contient toutes les mises à jour d'At‐Large, et qui

va vous annoncer le moment où des déclarations de l'ALAC vont être faites, les appels à commentaires. C'est quelque chose que tous les représentants des structures At‐Large doivent recevoir. Vous devez tous être inscrits sur cette liste de diffusion.

Ensuite la liste de l'ALAC, qui est une autre liste importante. Là, vous aurez les discussions pour l'ALAC, les leaders de RALO et de l'ALAC. Tout le monde peut poster sur cette liste et toutes les ALS peuvent lire. Si vous êtes intéressé, vous pouvez demander à vos leaders de l'ALAC et à vos leaders régionaux de faire des commentaires sur ces questions.

En ce qui concerne le système de Skype, c'est une application IP qui est très utile pour les messages entre les membres d'At‐ Large et de l'ALAC. Si vous voulez poser une question rapidement, vous pouvez la poser sur le tchat et on pourra vous répondre en ligne. Le personnel participe à cela. Pour pouvoir vous joindre à ce tchat d'At‐Large, vous devez nous envoyer votre identifiant Skype et vous pourrez participer. Vous verrez qu'il y a beaucoup de messages, c'est très utile, tout le monde l'utilise et c'est très facile de tchatter entre les membres d'At‐ Large sur Skype.

Maintenant nous allons voir un autre point important, un autre outil important qui est la page wiki d'At‐Large. Cette page wiki est le premier centre d'At‐Large pour partager des informations, pour collaborer les uns avec les autres concernant les activités d'At‐Large. On l'utilise aussi pour envoyer des documents que l'on garde, les déclarations de l'ALAC, les PDF, les présentations, les transcriptions de réunions, les enregistrements en mp3 des réunions aussi. Tout cela vous le trouvez sur la page wiki, et ce lien vous mène donc à la page wiki d'At‐Large.

Sur cette page wiki, vous allez voir tous les groupes de travail d'At‐Large qui sont actifs actuellement. Vous allez aussi avoir des liens sur les groupes qui n'existent plus. Un autre lien utile est la page de développement des politiques, qui est une page très importante. Dès que l'ICANN diffuse des commentaires, des politiques ou si vous voulez faire un commentaire sur un problème politique, vous le faites sur cette page. Le processus de politique a lieu sur cette page, les documents vont figurer sur cette page donc c'est une page importante.

Un autre lien important est la page du Comité consultatif d'At‐ Large. Là vous trouverez tout ce qui concerne l'ALAC et ses activités.

Finalement, un autre point important est la page des RALO. Vous trouverez tout cela sur le wiki. Chaque RALO a sa page wiki. Tout le monde peut y accéder. Toutes ces pages peuvent être trouvées sur la page wiki et vous trouvez, en haut à gauche, chaque page wiki. Dès que vous entrez sur la page wiki, vous pouvez entrer dans toutes ces petites pages à travers les liens.

Comment est‐ce que je me connecte à la page wiki ? Je dirais que les pages wiki sont ouvertes à tout le monde, elles sont libres d'accès au public. Vous pouvez vous y connecter mais si vous voulez vous connecter à des pages ajoutées ou laisser un commentaire, vous devez vraiment vous connecter en haut à

droite de la page wiki. Si vous n'avez pas de mot de passe pour vous connecter, envoyez un email au personnel d'At‐Large, qui vous donnera tout de suite un mot de passe pour pouvoir vous connecter sur la page wiki.

Comment laisser un commentaire sur cette page wiki ? Vous devez d'abord être connecté avec votre mot de passe. Nous n'acceptons pas les commentaires anonymes à cause des spams, donc vous devez d'abord être connecté, c'est important. Si vous voulez faire un commentaire sur une page wiki, vous allez au bas de la page wiki, vous allez trouver une partie pour écrire votre commentaire, ensuite vous appuyez sur « *send* », et tout le monde au sein d'At‐Large va pouvoir lire votre commentaire et y répondre.

Comme il y a beaucoup d'informations, nous allons vous expliquer comment les trouver. Vous avez une barre de recherche en haut à droite qui va vous permettre de faire votre recherche. Vous la voyez avec la flèche. C'est un outil important que vous allez utiliser souvent. Vous allez écrire, vous allez envoyer une recherche sur le moteur de recherche. Vous allez par exemple poser des questions sur un thème particulier, sur une réunion en particulier, avec des mots‐clés, et le moteur de recherche vous donnera le résultat qu'il trouve.

Nous sommes maintenant ici, à un outil très important, que vous trouverez sur la page wiki, qui est la possibilité de traduire les contenus. Sur toutes les pages, en dessous du titre, vous avez un bouton qui va vous permettre de traduire, que vous

voyez ici montré par la flèche. En cliquant sur « translate », vous pouvez traduire la page dans la langue désirée. Si vous voyez une page en espagnol, par exemple, vous pouvez la traduire en anglais ou vice‐versa. Vous avez différentes possibilités et combinaisons de langues. Ce n'est pas une traduction à 100 % exacte mais ça vous permettra de suivre le sujet de conversation et les informations concernant At‐Large que vous trouverez sur la page wiki.

Notre prochain point va être les téléconférences. Les téléconférences, qui sont tenues par les groupes de travail, par l'ALAC et par les RALO sont ouvertes à tout le monde, tout le monde peut y participer. Elles vont être annoncées par avance par email, ou sur le calendrier, ou sur la page wiki. Je vais vous montrer comment les calendriers fonctionnent. Comme Nathalie vous l'a dit, le programme figure sur ce mail qu'on va vous envoyer, on va savoir qui participe. Cette téléconférence est enregistrée et transcrite, donc vous pouvez y retourner. Sur la page wiki, vous trouverez l'enregistrement et la transcription de cette téléconférence.

Comment participer à la téléconférence ? Il y a des réunions presque tous les jours qui ont lieu en téléconférence, donc vous avez le calendrier d'At‐Large, qui est un outil très important, qui va vous permettre de voir, jour par jour, mois par mois, ou semaine par semaine, ce qui se passe, qu'est-ce qui se fait comme téléconférence chaque jour. Vous allez voir les horaires, les programmes, les téléconférences qui ont lieu pour At‐Large. Vous allez trouver aussi toutes les pages de RALO avec leurs

activités. Ce qui est très utile, c'est de souscrire au calendrier. En souscrivant au calendrier, vous allez pouvoir avoir l'application du calendrier sur votre ordinateur. Une fois que vous avez souscrit à cela, vous allez pouvoir savoir à l'avance quand aura la prochaine réunion. Il y a un lien qui vous permet de savoir comment souscrire au calendrier d'At‐Large, en utilisant ce système et en faisant une demande pour participer.

Je pense que nous avons vu tout ce qui concerne les réunions, vous savez maintenant comment faire. Nous allons voir un petit peu ce qui se passe après la réunion. Vous savez comment vous inscrire pour participer à travers la page wiki.

Je donne la parole à Nathalie.

NATHALIE PEREGRINE : On vous a indiqué les sites importants à consulter. Ce que vous voyez ici à l'écran, c'est que lorsque vous cliquez sur le titre de la réunion à laquelle vous voulez participer, il y a très peu d'espace mais vous devriez être à même d'introduire votre nom et il y a des détails sur les réunions disponibles. Ce qu'il y a ici, c'est l'horaire et la date, et un lien qui vous renvoie à la page wiki de cette réunion.

> Sur cette page wiki, vous obtiendrez toutes les informations pertinentes. Ici vous voyez la page wiki de la réunion d'aujourd'hui. Vous avez donc l'horaire, la date. Ensuite le lien à la salle Adobe Connect, tous les détails pour vous connecter, le

nom de participants puis l'ordre du jour. Notez que l'horaire est l'horaire UTC.

Pour ceux qui ne savent pas à quoi ça correspond, vous avez un lien de l'ICANN, pour certains pays il y a un changement d'horaire en octobre, donc il faut ajouter ou enlever une heure en fonction du pays où vous vivez. C'est un petit peu difficile de savoir s'il y a un changement d'horaire ou pas. Il y a un lien, www.timeanddate.com, qui vous permet, pour toutes les réunions, de faire une conversion de l'horaire UTC à l'horaire de votre pays. Vous avez ici l'exemple de Nice, en France, puisque moi‐même je suis basée à Nice. Il suffit de cliquer en dessous de l'horloge noire, et là vous rentrez votre emplacement, l'endroit où vous vous trouvez. Chaque fois que vous aurez une invitation à une réunion, vous aurez ce lien vers la conversion de l'horaire, pour que vous sachiez à quelle heure aura lieu la réunion. Ces liens apparaîtront sur la page wiki.

Pour les téléconférences, vous pouvez aller sur la page wiki et vous recevrez également des invitations email pour les téléconférences. Il y a un lien pour la page de l'ordre du jour, qui renvoie à la page wiki de la réunion, et qui concerne également les mises à jour. C'est parce que lorsqu'on envoie les invitations à la réunion, nous sommes en train d'élaborer l'ordre du jour. Pourquoi ? Parce qu'il s'agit de l'un des nombreux rappels que vous allez recevoir pour les téléconférences. La première invitation est envoyée avec une semaine ou deux d'avance, et une autre est envoyée la veille de la téléconférence. Là, vous recevrez un lien vers l'ordre du jour actualisé.

Si vous avez une demande concernant la téléconférence, vous devriez l'envoyer directement par le biais du personnel de l'ICANN concernant l'invitation. Vous pouvez répondre à ce mail si vous souhaitez confirmer votre participation, si vous ne pouvez pas participer à la téléconférence.

Vous pouvez également envoyer vos excuses. Nous avons une liste des participants aux téléconférences donc il est important de pouvoir mettre à jour cette liste. C'est très utile également si vous êtes en déplacement et que vous ne pouvez pas utiliser vos chiffres ou identifiants normaux.

Sachez que nous pouvons vous appeler, vous n'avez pas besoin de vous connecter. Vous serez appelé par l'opérateur quelques minutes avant le début de la réunion. Vous pouvez nous donner un ou deux numéro(s) de téléphone au(x)quel(s) nous pouvons vous joindre. C'est également utile si vous êtes chez vous et si malheureusement, votre fournisseur de ligne téléphonique n'a pas de connexion. Vous pouvez nous donner votre numéro de téléphone au bureau ou chez vous, et l'opérateur vous appellera. Également, confirmez votre *dial‐out* pour chaque réunion. Nous pourrons ainsi vous offrir un bien meilleur service.

Si vous faites partie d'un groupe de travail, avant une réunion, vous allez recevoir un courriel avec toutes ces informations. Il s'agit d'un sondage Doodle.

Par exemple, si vous faites partie d'un groupe de travail où les membres sont sur plusieurs fuseaux horaires, il s'agit de définir quel est le meilleur horaire pour organiser la téléconférence pour les membres.

Vous allez donc recevoir une sélection, comme vous pouvez le voir ici à l'écran, avec la possibilité d'organiser cette réunion à plusieurs dates ou plusieurs horaires en fonction des fuseaux horaires. Vous allez pouvoir indiquer vos préférences et lorsque ce sondage sera clos, en fonction du souhait de la majorité des membres du groupe de travail, la décision sera prise.

Une fois que vous avez reçu toutes ces invitations, rappels, etc., il s'agit pour vous de vous connecter pour cette téléconférence, comme je vous l'ai dit. Vous vous connectez à cette réunion en appelant, et lorsque vous faites le *dialing*, vous écoutez un message qui vous demande le code de conférence. Il s'agit de l'un des trois chiffres qui apparaissent ici à l'écran. Dans la plupart des cas, vous utilisez le premier, vous écoutez le message automatique, et vous appuyez ensuite sur #. Veuillez dire clairement votre nom et l'opérateur vous orientera ensuite. Vous avez ensuite les codes pour l'espagnol et le français, qui sont utilisés uniquement lorsque nous avons les canaux espagnol/français ouverts (LACRALO pour l'espagnol et l'AFRALO pour le français).

Si vous avez manqué cet appel ou si vous souhaitez y revenir, revenez à la page wiki que nous avons vue auparavant et qui contient toutes les informations pertinentes. Vous voyez ici une

capture d'écran de la page wiki. Nous avons cinq lignes en bas qui sont les documents pertinents post‐réunion. Pour que l'on puisse rejoindre cette réunion, il y a une copie sur la page wiki. La conférence est postée et il y aura également une transcription. Il y a une référence pour ces informations avant l'appel, qui contient également tous les documents qui seront diffusés lors de cette réunion. Je repasse la parole à Dev.

DEV ANAND TEELUCKSINGH : Merci Nathalie. L'un des outils supplémentaires que l'on utilise à At‐Large est le vote en ligne et le sondage en ligne. On appelle ça BigPulse. On peut voter sur les déclarations, on peut sélectionner également les représentants. Ces votes vous sont envoyés par mail, directement, on vous renvoie vers une page qui vous permettra de voter. C'est très important que, si nous n'avons pas votre adresse mail actualisée, vous nous en informiez, parce que vous n'allez pas recevoir ces bulletins de vote en ligne. Donc veuillez en informer le personnel d'At‐Large.

> Nous organisons des sondages pour les structures At‐Large, et je sais que beaucoup d'entre vous ont utilisé ces sondages pour le sommet.

> Je vais maintenant parler des autres canaux de communication d'At‐Large. Le site web At‐Large de l'ICANN, qui contient beaucoup d'informations concernant At‐Large et l'ALAC. Également la page de la communauté Facebook. Il y aura des mises à jour sur la stratégie des médias sociaux. Nous avons également Twitter, qui contient des informations sur At‐Large,

Flickr également, et YouTube, qui contient des entretiens. Enfin, le site web de l'ICANN. Nous avons un nouveau site web. Dès maintenant, vous pouvez avoir un aperçu de ce nouveau site web en vous connectant à **www.icann.org**. Nous allons maintenant passer aux questions. Si vous avez des questions, vous pouvez nous les envoyer sur le tchat, elles nous parviendront et nous pourrons y répondre.

Je vois que Tijani Ben Jemaa a une question. Tijani ? Vous avez la parole.

TIJANI BEN JEMAA : Merci, m'entendez‐vous ?

DEV ANAND TEELUCKSINGH : Tijani, vous avez la parole.

TIJANI BEN JEMAA : Vous ne m'entendez pas ?

DEV ANAND TEELUCKSINGH : Si si. On peut vous entendre.

TIJANI BEN JEMAA : Merci. Je voulais vous remercier Dev et Nathalie pour cette présentation. Il s'agit du premier webinaire que nous avons organisé pour ce programme avant le sommet At‐Large. J'aimerais demander à tous les participants de poser leurs

questions de la manière qu'ils le souhaitent, que ce soit par le tchat d'Adobe Connect, en levant la main, ou en posant leur question de vive voix. Ou, s'ils souhaitent me connecter, sur Skype, je n'ai aucun problème. Mais n'hésitez pas à poser des questions, il est très important que vous le fassiez. La partie principale de ce webinaire, c'est justement les questions. Donc n'hésitez pas à les poser.

DEV ANAND TEELUCKSINGH : Oui Tijani, je peux vous entendre. Je crois effectivement, sur Adobe Connect et sur la page de la téléconférence, qu'il faut bien mettre en muet, sinon nous avons un écho. C'est ce qu'il vient de se produire à l'instant. Donc si vous êtes sur la page de la téléconférence, n'oubliez pas de mettre sur muet.

TIJANI BEN JEMAA : Dev, trois personnes souhaitent intervenir. Veuillez leur donner la parole s'il vous plait.

DEV ANAND TEELUCKSINGH : Si vous avez une question, utilisez l'icône sur Adobe Connect. Alors, pour répondre à votre question, vous n'avez pas besoin d'un mot de passe pour vous connecter à Adobe Connect. C'est différent. Si vous n'avez pas d'identifiant wiki, veuillez envoyer un email au personnel d'At‐Large, qui va vous envoyer un nouveau mot de passe pour votre compte. Nathalie, vous souhaitez intervenir ?

NATHALIE PEREGRINE : Oui, pour compléter votre réponse, il n'est pas nécessaire d'avoir un identifiant wiki, sauf si vous souhaitez ajouter un commentaire sur la page. Si vous en avez eu un auparavant, ce qu'il faut faire sur la page de connexion, c'est indiquer votre adresse mail et cliquer sur l'option « J'ai oublié mon mot de passe » ou « Je souhaite un nouveau mot de passe », et vous allez automatiquement recevoir un nouveau mot de passe. Si vous n'avez pas reçu d'identifiant, veuillez envoyer votre demande au personnel, et je vous enverrai un avec grand plaisir.

DEV ANAND TEELUCKSINGH : Merci Nathalie. Sébastien ? Je vois que vous voulez intervenir, vous avez la main levée. Vous avez la parole.

HEIDI ULLRICH : Nathalie, pouvez-mettre sur muet votre micro ?

DEV ANAND TEELUCKSINGH : Puis-je suggérer de passer à la prochaine personne, au prochain participant ?

TIJANI BEN JEMAA : Otunte ? Vous avez la parole. On vous entend Sébastien.

DEV ANAND TEELUCKSINGH : Nous allons régler ces problèmes de communication, et en attendant, je vais donner la parole à Gunela Astbrink. Vous avez la parole, veuillez poser votre question.

GUNELA ASTBRINK : Merci beaucoup. Aperçu très intéressant qui vient d'être fait. J'ai une question dont on a brièvement parlée auparavant. On donne la possibilité à de plus en plus de personnes de participer à ces discussions sur les outils de communication. C'est quelque chose de très intéressant. Je sais par exemple que par rapport au site web, il y a eu beaucoup de contributions qui ont été faites. Avec le Groupe de travail sur la technologie à l'ICANN, on travaille justement sur ces questions. Il y a une équipe également sur la communication, qui essaie de renforcer tout ce travail sur la communication dont vous avez parlé. Donc merci de votre travail.

DEV ANAND TEELUCKSINGH : Merci beaucoup de vos commentaires. Effectivement, l'accessibilité est cruciale pour nous. Et les différents outils de communication constituent des défis, autant de défis en la matière. Vous avez parlé des groupes de travail qui fournissent énormément de retours d'informations. Effectivement, un groupe de travail sur la technologie, qui se penche sur chacun de ces outils et fait un retour d'informations, et nous indique s'il y absence ou manque d'accessibilité dans ces outils. On peut ainsi proposer ou essayer de trouver de nouveaux outils en cas de besoin. Sébastien ? Je vous que vous venez de baisser la

main. Peut‐être que vous avez un problème d'utilisation avec Adobe Connect pour prendre la parole ? Si vous avez des questions, des commentaires, n'hésitez pas à le faire maintenant. Posez toutes les questions que vous avez sur les outils de communication dont on a parlés lors de cette séance.

NATHALIE PEREGRINE : J'ai une question sur le tchat. Une question sur la page wiki des ALS. Comment créer une page supplémentaire à ajouter à ce section ? J'aimerais lui dire qu'on n'en a pas parlé pendant ce webinaire. Pour ajouter une page supplémentaire à la page wiki, je sais que vous avez accès à cette page. Si ce n'est pas le cas, je vais vous donner un accès très rapidement. Il s'agit de l'un des outils les plus ambitieux de cette page wiki. Il ne s'agit pas de créer une nouvelle page wiki mais de rester sur cette page wiki. Il s'agit de faire un lien entre toutes ces pages wiki. S'il y a une deuxième page pour votre ALS, il faut vous assurer que cette page est reliée à la première. Si vous souhaitez avoir un entretien particulier pour voir comment vous y prendre, n'hésitez pas à me contacter, je vous donnerai toutes les informations pertinentes à ce sujet.

DEV ANAND TEELUCKSINGH : Merci Nathalie. Otunte, je vois que vous avez levé la main. Excusez‐moi si j'ai un petit peu écorché votre nom. Vous avez la parole. Appuyez sur \*7 pour désactiver le bouton muet.

NATHALIE PEREGRINE : Dernière chose, question sur le tchat. On nous demandait ce qu'il fallait faire pour obtenir un identifiant Adobe Connect. J'aimerais rappeler aux participants que tous les membres de la communauté ICANN ne peuvent pas participer à la salle Adobe Connect. Seul le personnel ICANN peut le faire.

DEV ANAND TEELUCKSINGH : Merci. Effectivement, merci Nathalie. Otunte ? Je ne sais pas pour quelle raison vous ne pouvez pas parler mais sachez que vous pouvez désactiver l'icône muet en appuyant sur \*7. Je vois que vous venez de baisser la main. J'espère que vous allez pouvoir poser votre question sur le tchat.

> Passons au tchat maintenant. Bien entendu, ceux qui souhaitent intervenir de vive voix peuvent le faire en levant la main, je le répète.

> Une question de Garth. Y a‐t‐il d'autres présentations comme celle‐ci concernant ce type d'outils ? Oui, en effet. Il y a [inaudible] pour le candidat débutant, qui reprend en détail ce type d'outils, par exemple, les listes d'adresses mail, pour qu'on puisse vous trouver et vous envoyer des mails.

> La question concernant le site web. Je crois que la question est « Doit‐on utiliser le https ? ». Là encore, cela fait partie de la transition du site web de l'ICANN au site www.icann.org d'ici les prochains jours.

> Sébastien, je vous que vous avez levé la main. Vous avez la parole.

SÉBASTIEN BACHOLLET : Merci, ça marche maintenant ? Merci. J'en profite pour vous dire qu'il y a un problème parce que quand j'utilise le micro dans Adobe Connect, ça ne marche pas, et il a fallu que j'utilise mon téléphone pour me connecter et vous appeler. Je regrette. Je pense que le problème que vous avez avec quelques personnes, c'est peut‐être ce problème‐là, je ne sais pas en quoi il consiste mais bon. Je voudrais maintenant en revenir à la liste de personnes que

vous avez ajoutées au début de la présentation, pour savoir qui contacter et avec qui être en contact. J'aimerais suggérer que vous ayez deux types de personnes. D'abord, on a les personnes de NomCom, le président de NomCom, le président antérieur de NomCom, les personnes d'At‐Large, les cinq représentants des RALO. Ce sont des personnes utiles à connaître. Et si je peux aussi vous parler de ma propre situation. Ce serait utile pour les nouveaux arrivants de savoir tout cela. Bien sûr, les membres du conseil sélectionnés par At‐Large et le siège n° 15 dont on parle, cette personne qui a été élue par les membres d'At‐Large.

DEV ANAND TEELUCKSINGH : Merci. Sébastien Bachollet appartient au conseil de l'ICANN, il a été sélectionné par le comité d'At‐Large. À la fin de l'AGM, Rinalia Abdul Rahim a été élue et à la fin de la prochaine réunion du mois d'octobre, elle va commencer à siéger au conseil. Merci Sébastien.

> Je vais vous remontrer cette diapo pour que l'on revoit un petit peu le nom de ces personnes.

SÉBASTIEN BACHOLLET : Dev, ce n'est pas un problème. C'est juste parce que je pensais que ce document était important et je pense que les personnes de NomCom sont utiles. À la fin de la réunion de Los Angeles, au mois d'octobre, mon mandat est terminé, je serai remplacé.

DEV ANAND TEELUCKSINGH : Merci Sébastien. Je vois qu'il y a une question concernant les voyages pour les unités constitutives, et je vois que l'email a été posté sur le tchat. Les voyages pour les unités constitutives, c'est quelque chose qui est très très sollicité en ce moment, puisqu'il y aura NETmundial la semaine prochaine. C'est peut‐ être la raison pour laquelle ils n'ont pas répondu encore à votre mail.

> Si vous avez des commentaires, des questions à faire, c'est le moment de les faire. Je vois qu'Étienne a levé la main. Étienne, allez‐y, vous pouvez prendre la parole. Vous appuyez sur \*7 pour pouvoir parler, pour prendre la parole, sinon vous êtes toujours en muet.

> Allô oui, on vous entend. Ok, vous avez posé une question sur le tchat, on la voit. La question était « Combien y a‐t‐il de membres au sein de l'ALAC et comment fonctionne les bureaux de l'ALAC ? ». L'ALAC a 15 membres. Je vais revenir à notre diapo. C'est une équipe de 15 membres et chacun des cinq RALO va sélectionner deux de ces membres, de sa propre région. On aura deux membres de chaque région qui vont être

sélectionnés par le comité de nomination, qui va nommer ces personnes qui vont travailler avec le conseil, avec les différents comités consultatifs, avec les différentes organisations au sein de l'ICANN. Est‐ce que j'ai répondu à votre question ? Donc voilà toutes ces personnes venant de chaque région.

Tijani, vous voulez prendre la parole ? Vous avez la parole. Nous vous entendons Tijani.

TIJANI BEN JEMAA : Je voudrais répondre à la dernière partie de la question d'Étienne. Il demande combien d'entre eux travaillent au niveau de l'ICANN. Les personnes qui travaillent à l'ALAC sont des volontaires et ne sont engagés par l'ICANN. Ils ne sont donc pas dans les bureaux de l'ICANN, attention. Ce sont des volontaires.

DEV ANAND TEELUCKSINGH : Merci Tijani. Je vais revenir à la diapo sur laquelle on a les membres d'At‐Large, vous les voyez, vous voyez les pays d'où viennent chacune de ces personnes, vous voyez qu'on a un groupe très divers, avec des représentants de tous les pays du monde, et qui viennent des cinq régions du monde.

> Sébastien, vous avez levé la main de nouveau. Est‐ce que voulez reprendre la parole ? Est‐ce que vous avez de nouveau une question ? Oui. Vous avez la parole Sébastien. Je crois que c'était une erreur. C'est pas grave Sébastien. Est‐ce qu'il y a d'autres questions, d'autres commentaires ? Tijani, allez‐y.

TIJANI BEN JEMAA : Merci Dev. Il me semble que votre présentation était très claire et très bonne, d'ailleurs c'était le cas je dirais, donc merci beaucoup. C'est pour ça qu'il n'y a pas de question, tout le monde a bien compris. Il me semble qu'Étienne a de nouveau levé la main donc je vais lui laisser la parole. Étienne ? Étienne, vous avez la parole. Étienne, vous vouliez poser une question sur le commentaire public. La question est posée sur le tchat. DEV ANAND TEELUCKSINGH : Tijani, vous voulez répondre ? Allez-y. TIJANI BEN JEMAA : Je suis en train de traduire sa question. « Combien de temps cela prend pour faire des commentaires publics, en

moyenne ? » et « Combien de temps on a pour répondre à ces commentaires ? », ça c'est l'autre question.

DEV ANAND TEELUCKSINGH : Merci beaucoup Étienne pour votre question. La page de développement des politiques vous indique la durée du commentaire public. En général, un commentaire public dure 21 jours et parfois 30 jours. Il y a aussi une période de réponse à ce commentaire. Les personnes peuvent y répondre en 21 ou 22 jours. Les commentaires sont annoncés sur la page de commentaires publics de l'ICANN, en général. Dès que cette

annonce apparaît sur la page de développement des politiques, on la met sur notre propre page, de façon à ce que vous soyez au courant de l'existence de ce commentaire.

Le personnel d'At-Large va aussi vous envoyer un petit mot pour vous dire que vous pouvez faire un commentaire, que ce commentaire public existe. Vous pouvez poster des commentaires sur la page wiki, concernant ce commentaire public.

Un rédacteur va être nommé pour ensuite écrire une première déclaration concernant ce commentaire public. Ensuite, cette déclaration préliminaire sera postée sur la liste de mails de l'ALAC pour que tout le monde puisse commenter. Ensuite, le rédacteur va reprendre ces commentaires et va les ajouter à la rédaction finale de la déclaration. Une fois que cette déclaration est terminée, l'ALAC va voter sur l'acceptation de cette déclaration, en général le vote vise à accepter la déclaration. Ensuite, ce commentaire est soumis à la période de commentaire public et envoyé au conseil, puisque l'ALAC a la possibilité d'envoyer des recommandations au Conseil d'administration de l'ICANN. Est‐ce que j'ai répondu à votre question ?

TIJANI BEN JEMAA : Une autre question. « Est‐ce que tous les commentaires sont pris en compte, est‐ce que ces commentaires peuvent être faits dans une autre langue que l'anglais, et est‐ce qu'ils seront pris en compte s'ils sont faits dans une autre langue que l'anglais ? »

DEV ANAND TEELUCKSINGH : Oui, les commentaires font partie des commentaires publics et si vous allez sur la page des commentaires publics sur le site de l'ICANN, vous allez voir que vous avez des commentaires de l'ALAC et de toutes les autres organisations au sein de l'ICANN. Les comités consultatifs, les organisations de soutien de l'ICANN vont aussi faire des commentaires. Les membres du public aussi, en tant que personnes individuelles, peuvent faire des commentaires.

> Comment ça marche ? Le personne de l'ICANN va résumer ces commentaires, cela va être posté sur la page des commentaires publics, sur le site de l'ICANN. À ce moment‐là, cela va être envoyé au conseil de l'ICANN, qui va regarder ces commentaires et qui va prendre des décisions appropriées en fonction de ces commentaires.

TIJANI BEN JEMAA : Nous avons une question de Johnny, qui est en espagnol.

SÉBASTIEN BACHOLLET : Je voudrais ajouter quelque chose à votre réponse concernant les périodes de commentaire public. Je peux le faire ?

DEV ANAND TEELUCKSINGH : Allez-y, Sébastien.

SÉBASTIEN BACHOLLET : Merci. Je voudrais ajouter que votre réponse était tout à fait correcte bien sûr, jusqu'à aujourd'hui. Mais lorsque le nouveau site de l'ICANN va être lancé, il est sur le point de l'être, il reste trois semaines avant qu'il soit lancé, il n'y aura plus de distinction entre la période de commentaire public et la période de réponse à ces commentaires publics. Aujourd'hui, comme vous l'avez dit, il est obligatoire d'avoir 21 jours pour la période de commentaire et 21 jours pour la période de réponse à ces commentaires. La période de réponse va être lancée s'il y a des commentaires substantiels lors de la première période de commentaire.

> Sur le nouveau site internet, une nouvelle manière de commenter va être créée, et tout le monde va pouvoir commenter et répondre au commentaire publié. Il n'y aura plus besoin d'attendre la période de réponse pour pouvoir répondre à ces commentaires. Ce sera directement disponible pendant toute la durée de la période de commentaire public. Ça va être un grand changement et cela va arriver avec le lancement de notre nouveau site internet.

> Je voudrais dire autre chose, bien sûr tout cela est bien, on peut faire des commentaires au sein de la structure At‐Large, mais on est toujours libre de faire ses propres commentaires sur la propre page des ALS ou la propre page des RALO, et de les présenter directement sur le site internet sur lequel les commentaires sont réunis. Je pense que la réponse concernant la question « Est-ce que tous les commentaires sont pris en compte ? », oui, ils sont tous pris en compte. Est‐ce un

changement positif ? Je dirais que non, il y a encore des discussions en cours, mais toutes les réponses sont étudiées, et souvent, on en tient compte. J'espère que vous avez compris ma réponse.

DEV ANAND TEELUCKSINGH : Merci Sébastien. J'espère que la réponse a éclairci les doutes qui existaient. Johnny Laureano a une question. Cette question a été postée sur le tchat et concerne le guide des débutants pour la communication et le format de ce guide. Il y a donc un guide qui existe pour les structures At-Large, qui inclut une section sur la communication, et ce lien vient d'être posté sur le tchat par Heidi Ullrich. Merci.

Je ne vois plus de questions. Tijani, vous avez la parole.

TIJANI BEN JEMAA : Merci beaucoup Dev. C'était vraiment un très bon webinaire, j'espère que tout le monde a bien compris ce qui a été dit et que tout le monde est satisfait par ce webinaire. C'est la première expérience dans le domaine des formations de compétence avant notre sommet d'ATLAS II.

> Merci à tous, merci Dev et Nathalie pour avoir fait ces présentations, merci à tous les participants. J'espère que lors du prochain webinaire, nous aurons davantage de participants. Cette fois‐ci, nous avions 33 participants. La prochaine fois, j'aimerais bien qu'on en ait au moins 50 ou plus de 50. Il nous faut vraiment avoir les représentants de toutes les régions pour

ce webinaire. Les personnes qui ne peuvent pas participer à des webinaires peuvent écouter les enregistrements pour savoir ce qui a été dit, réécouter le webinaire et poser des questions par email, il n'y a pas de problème. Si vous avez des questions après le webinaire, envoyez‐nous des emails et nous vous répondrons. Vous aurez une réponse à votre emails.

Ce programme de formation de compétence était pour vous, c'est pour vous aider à vous préparer à mieux participer lors du sommet d'ATLAS II, et pour participer aux résultats du sommet. C'est pour ça que nous avons organisé ces webinaires donc merci à tous. Pour le prochain webinaire, vous aurez une feuille d'évaluation sur laquelle vous pourrez mettre vos remarques concernant les outils, les téléconférences, leur contenu. Vous pourrez dire quelles sont les choses que vous aimeriez qu'on développe un peu plus, ce que vous n'avez pas bien compris, les détails dont vous aurez besoin. C'est pour mieux évaluer notre travail et pour améliorer notre travail d'un webinaire à un autre. C'est le but de ce formulaire. Gisella voudrait prendre la parole. Gisella, vous avez la parole.

GISELLA GRUBER : Antonio Medina Gomez sur le canal espagnol voudrait poser une question. On lui donne la parole, Antonio, vous avez la parole.

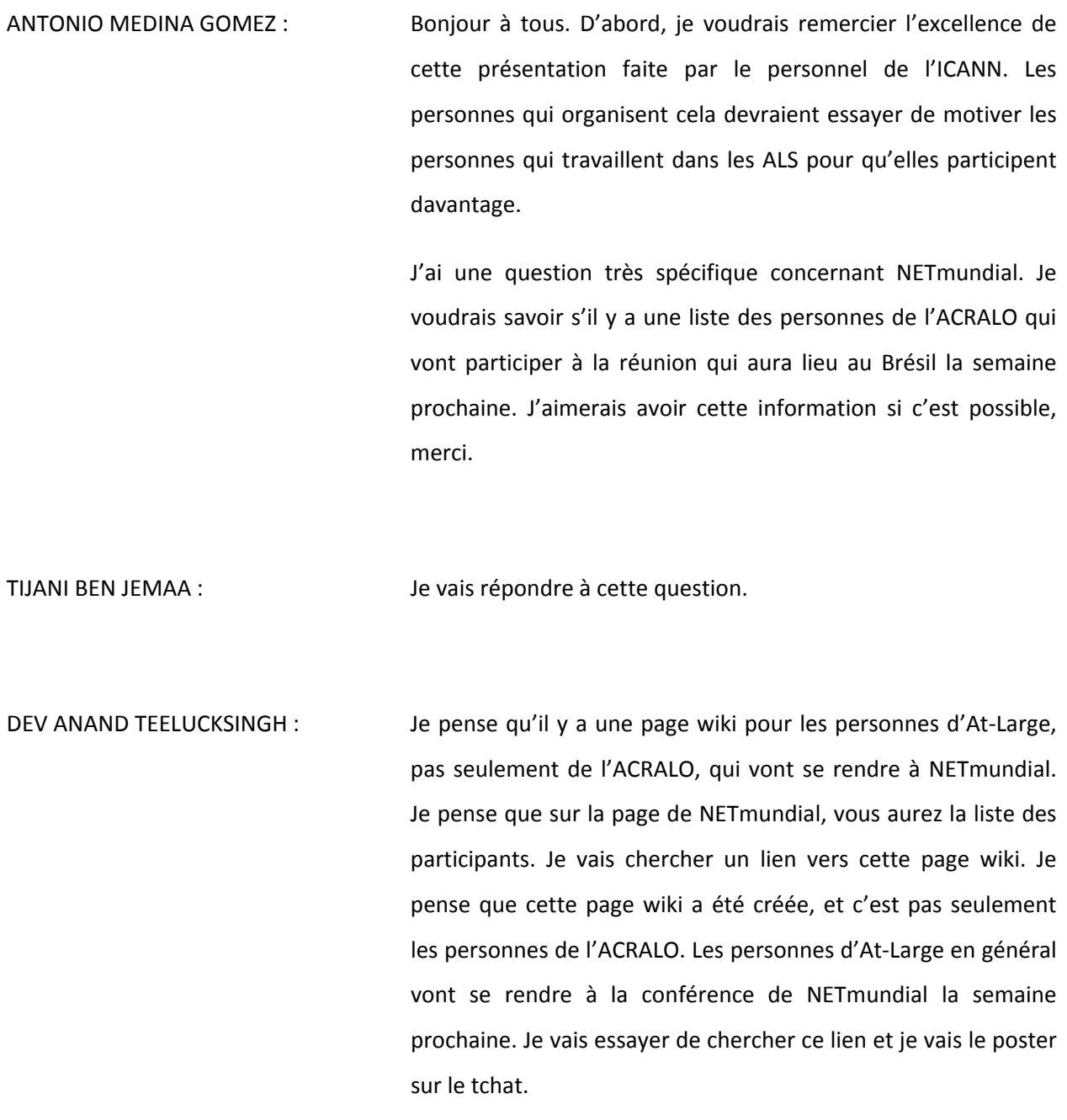

TIJANI BEN JEMAA : Merci beaucoup Dev. Pour reprendre un petit peu ce qui a été dit par Dev, j'ajouterais pour les personnes qui participent de manière individuelle à NETmundial, sans passer par le RALO ou l'ALAC, si vous ne le dites pas, personne ne va le savoir. Donc, les personnes de l'ACRALO devraient essayer de demander aux gens s'ils vont participer à NETmundial, pour savoir qui va y participer, et que ces personnes vous le disent. Personne ne le sait en fait. On sait seulement que quelques membres de l'ALAC ont annoncé qu'ils allaient se rendre à NETmundial au Brésil. Mais on ne connait pas les autres personnes qui vont y participer, on n'a pas vraiment cette liste. Cheryl Langdon‐Orr, vous avez la parole.

CHERYL LANGDON‐ORR : Merci. Je crois qu'il y a une mise à jour concernant cette réunion. D'après les réunions NETmundial auxquelles j'ai participé, on a déjà répondu à ces questions, et ça se trouve sur la page Adobe. Je pense que toutes les personnes qui vont participer se trouvent sur cette page. J'ajouterais à ce que Tijani et Dev ont dit que ce serait bien d'avoir le nom des personnes de chaque région qui vont participer à cette réunion.

TIJANI BEN JEMAA : Merci Cheryl. Est-ce qu'il y a d'autres questions à poser à Dev ? Si ce n'est pas le cas, merci à tous. On se retrouve pour le prochain webinaire. Merci !